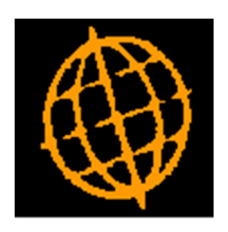

# Global 3000 Service Pack Note

# Product Maintenance - Image Files

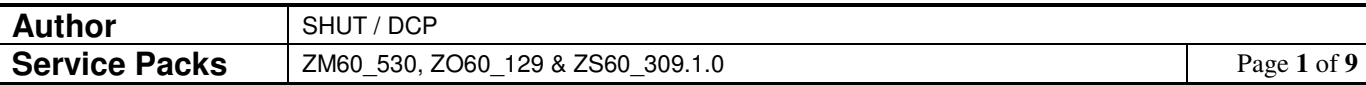

#### **INTRODUCTION**

This service pack updates Global 3000 to allow image files to be associated with products and provide the ability to display them from within the distribution modules.

#### **Technical Requirements**

In order to display image files, GSM should be upgraded to a minimum of service pack 35 and the GX version should be at least v4.7o.

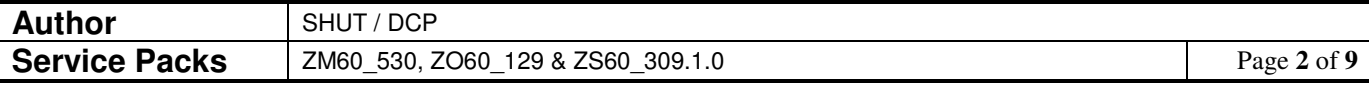

### **Product Details – General Product Details Window**

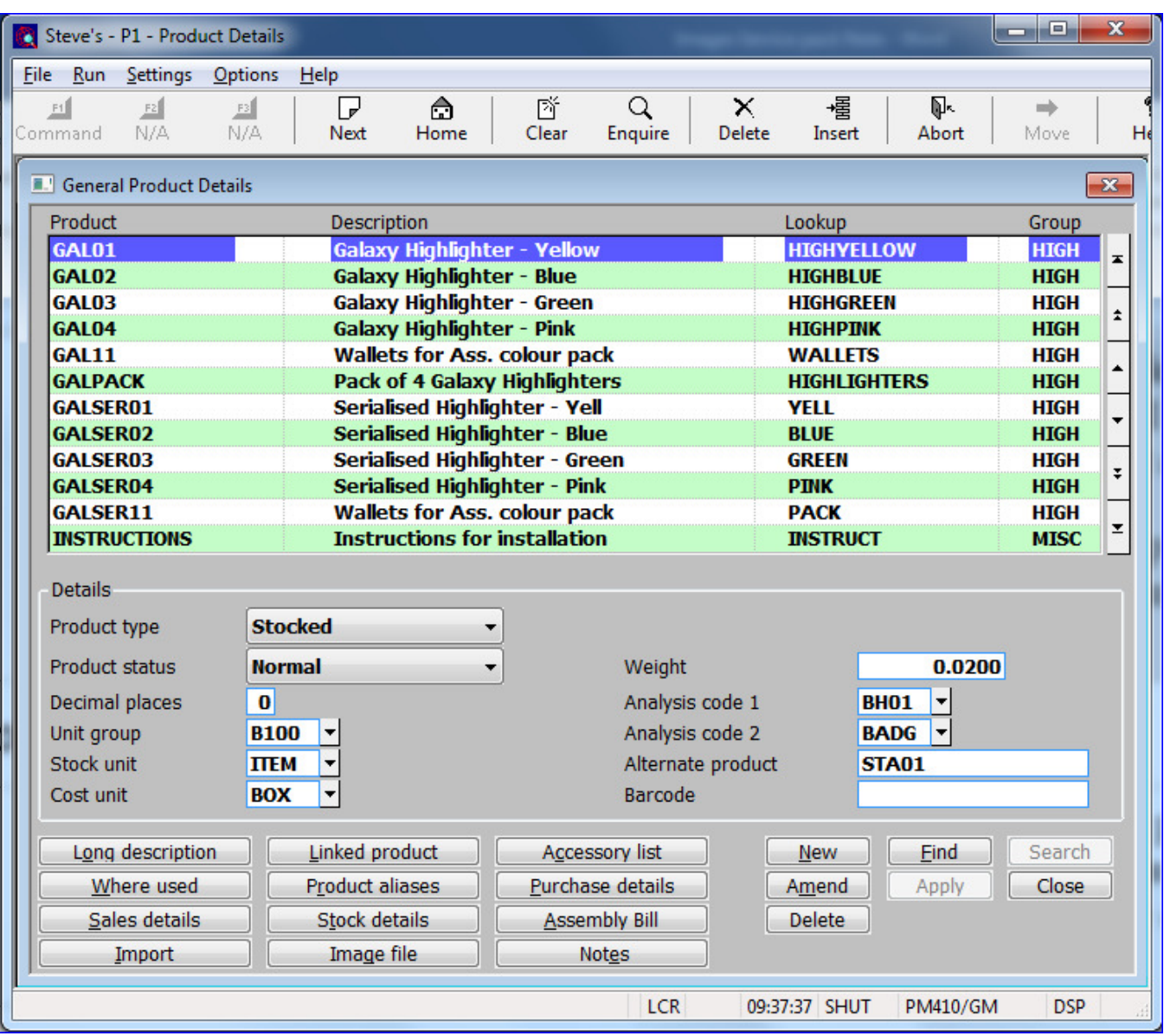

**Image File** Press this to configure a specific image file for the product.

**Note** By default when a specific image has not been defined for a product pressing the 'View Image' button for a product will attempt to display a .JPG image with a filename that matches the product code.

> For example, if the product code is GAL01 and a specific image file has not been defined the system will attempt to display image file GAL01.JPG when the 'View Image' button is pressed.

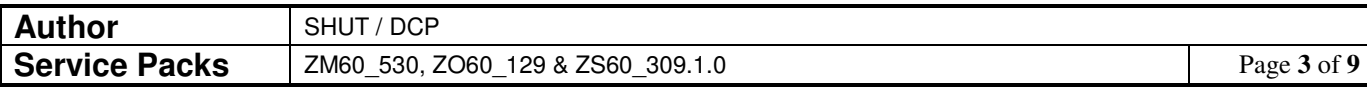

### **Product Details – Product Image Window**

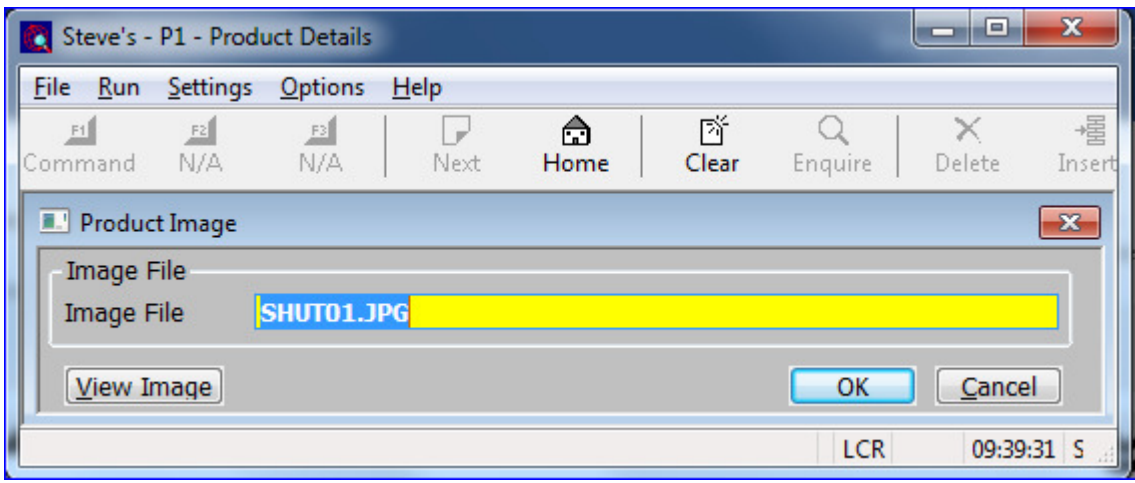

This window appears when you press the 'Image File' button in the general product details window.

- **Purpose** This window allows you to configure the image file to be displayed when the 'View Image' button is pressed for a product.
- **Set-up Information** Product image files are held in folder 'ImageFiles' (located within the folder from which GX is being run). Master copies of the product images can be placed in folder 'ImageFiles\Global3000' on the server (relative to the folder from which GSM is being run) and these will be copied across to the local machine when required (or if a newer version of the image exists on the server).

#### The prompts are:

- **Image file** Enter the name of the image file to be associated with the product.
	- **Note** By default when a specific image has not been defined for a product pressing the 'View Image' button for a product will attempt to display a .JPG image with a filename that matches the product code.

For example, if the product code is GAL01 and a specific image file has not been defined the system will attempt to display image file GAL01.JPG when the 'View Image' button is pressed.

#### The buttons are:

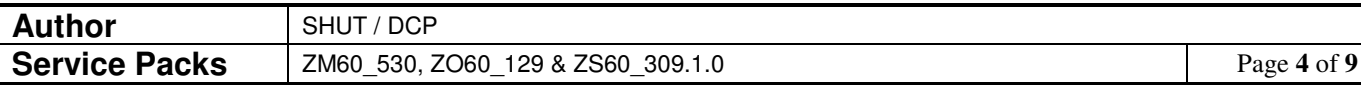

### **Standard Product Search Window**

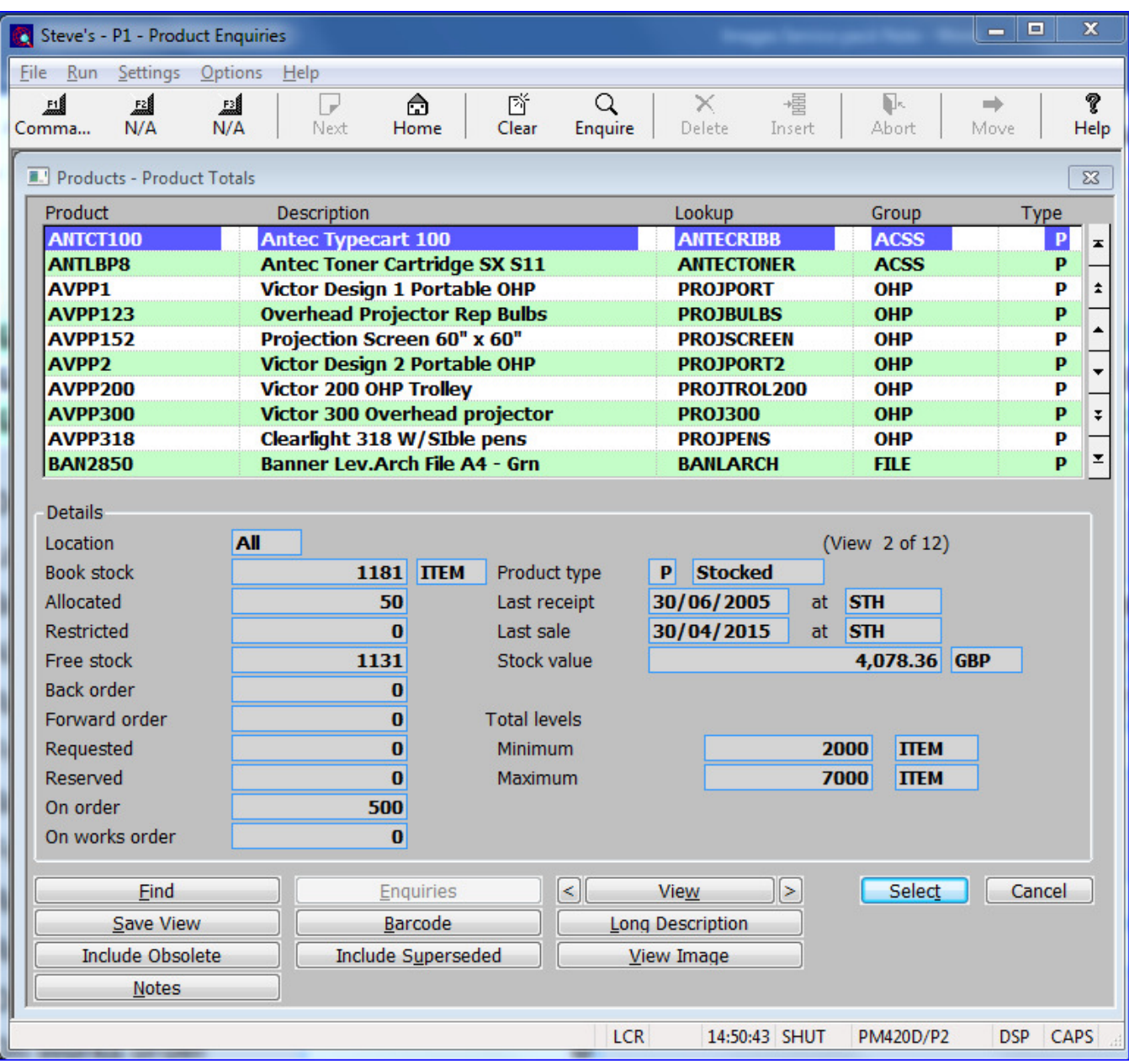

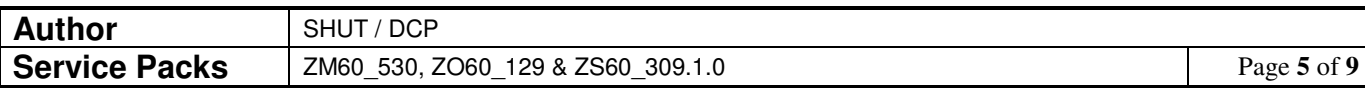

# **SOP Transaction Desktop – Stock Details Window**

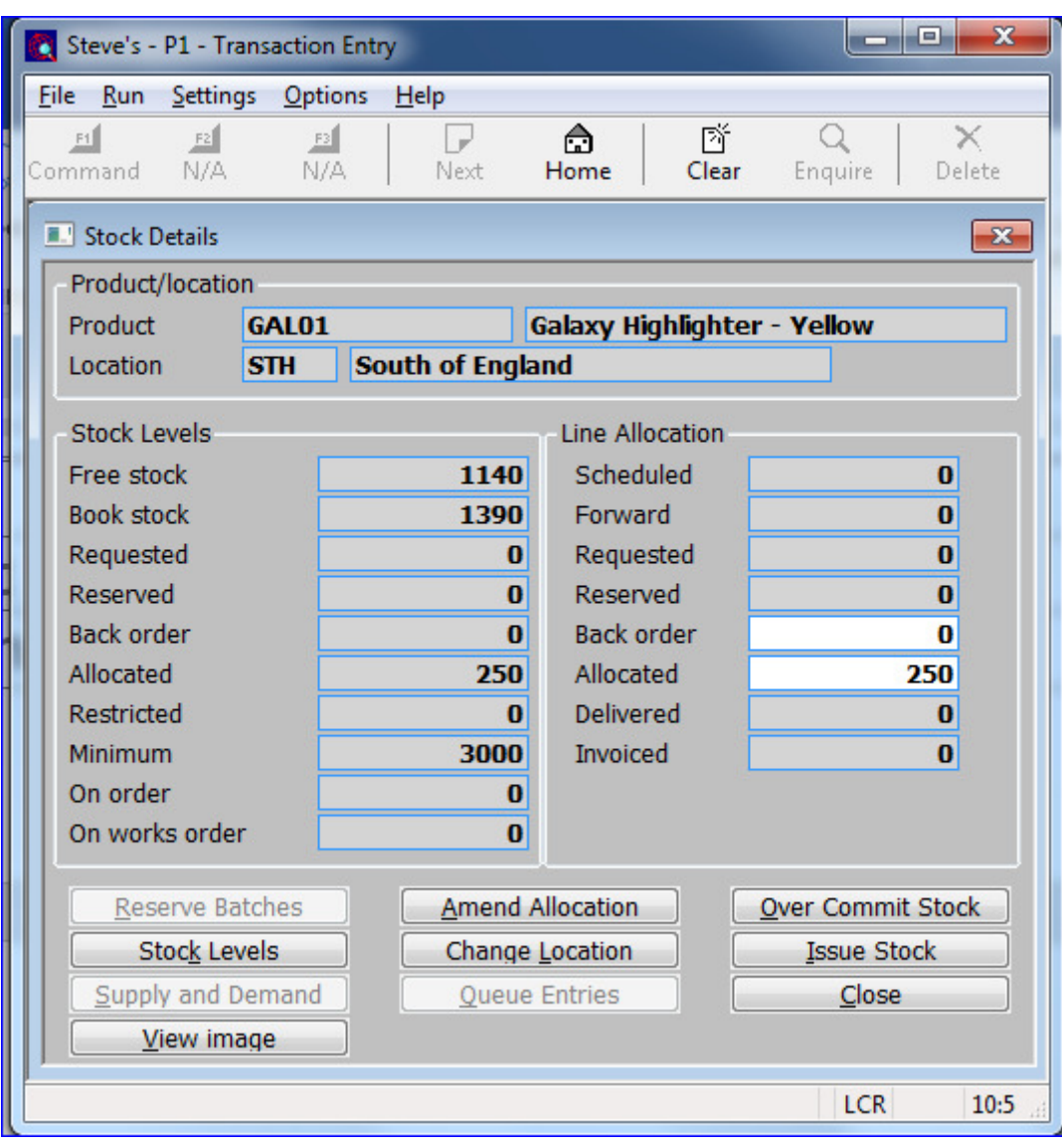

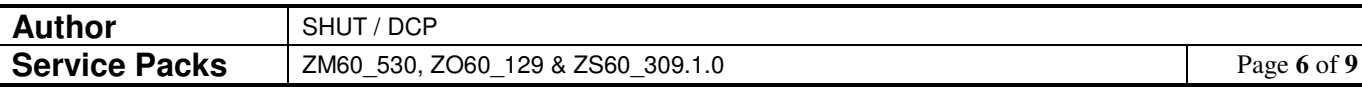

# **SOP Order Entry - Product Search Window**

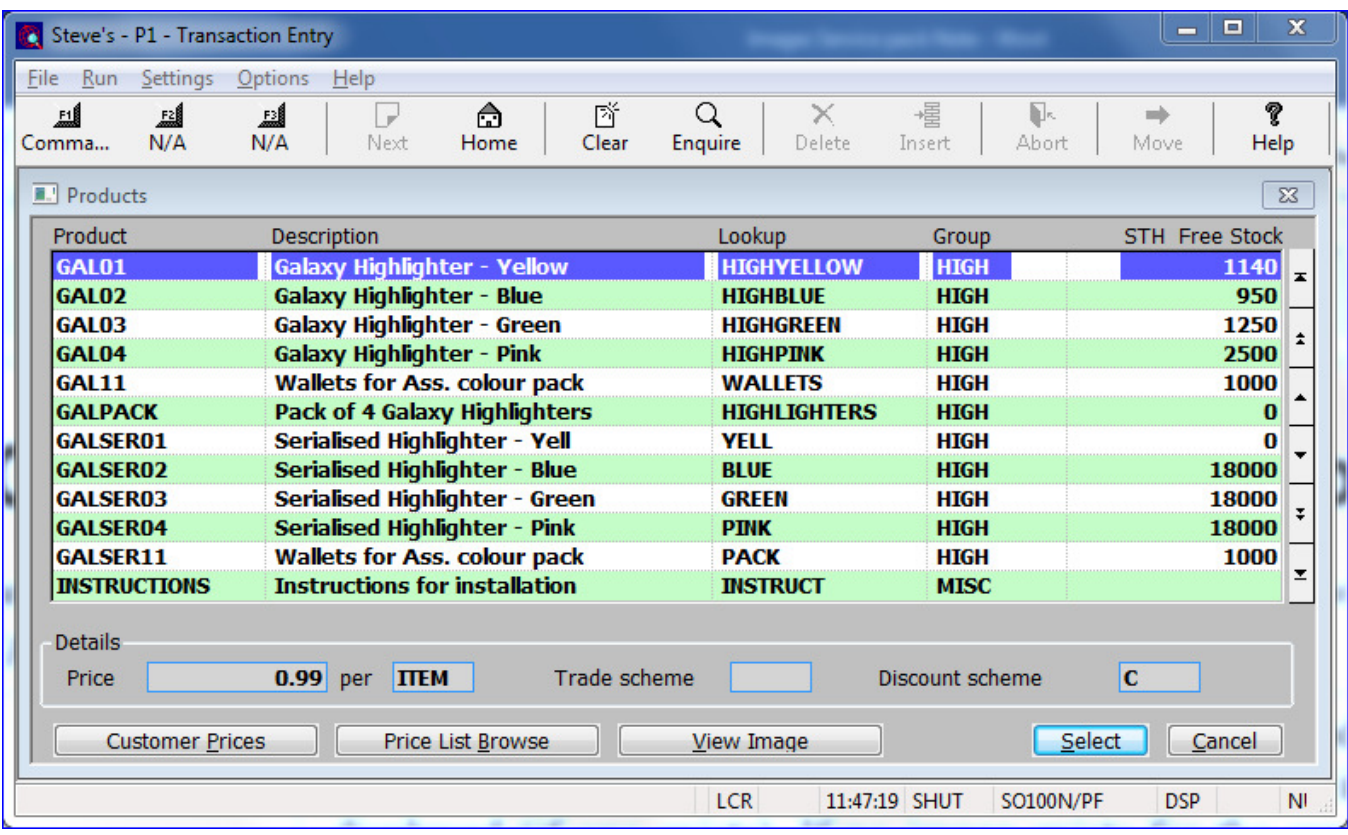

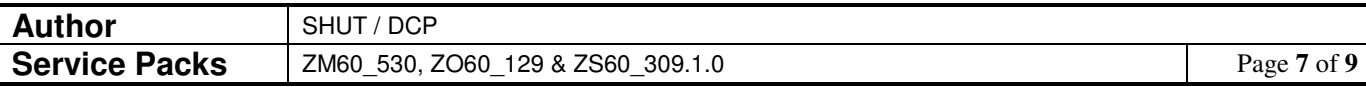

## **POP Order Entry - Product from Supplier Search Window**

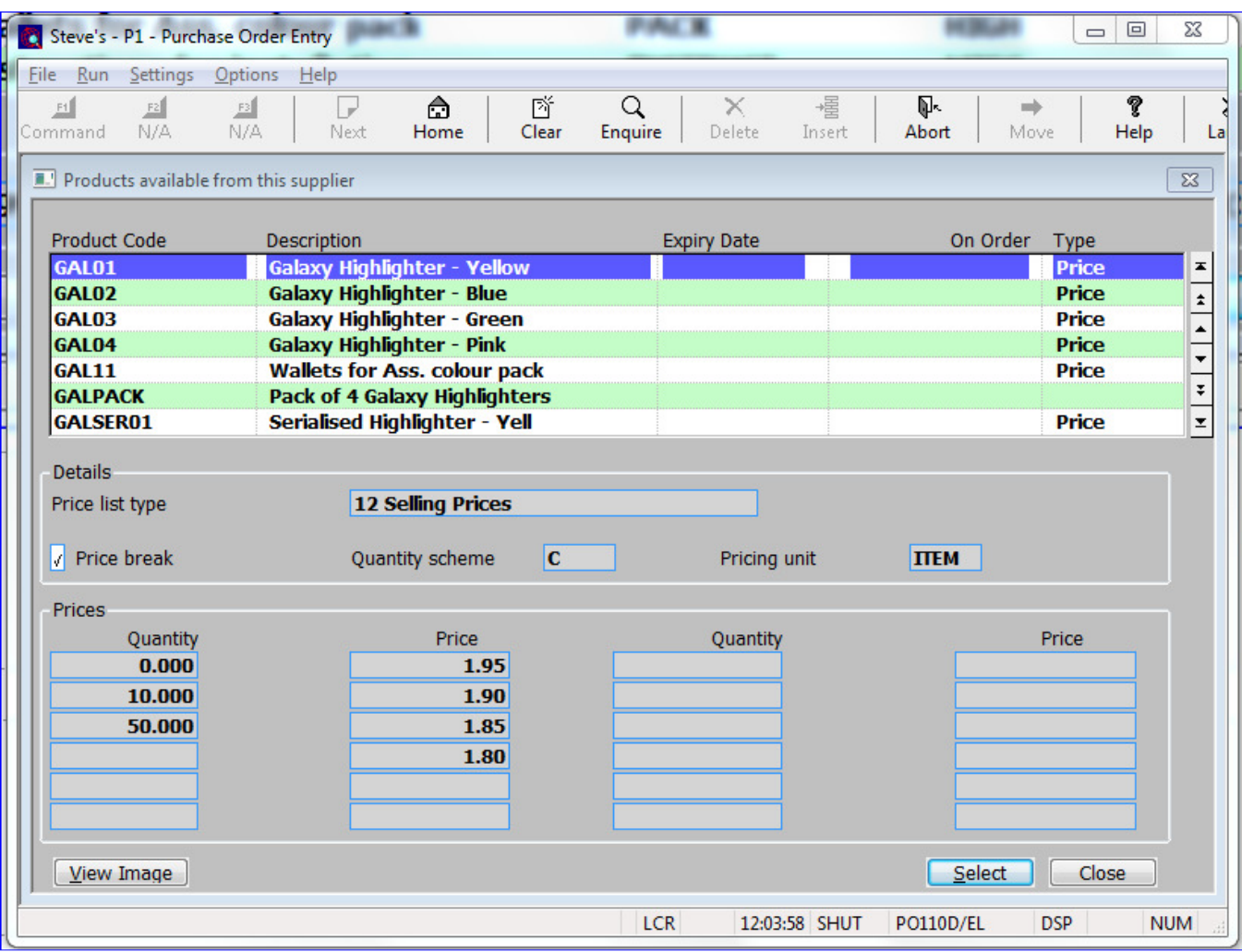

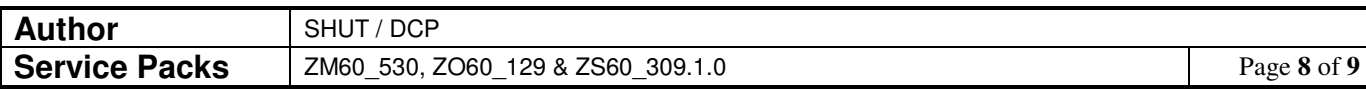

## **POP Order Entry - Browse Supplier Price List Window**

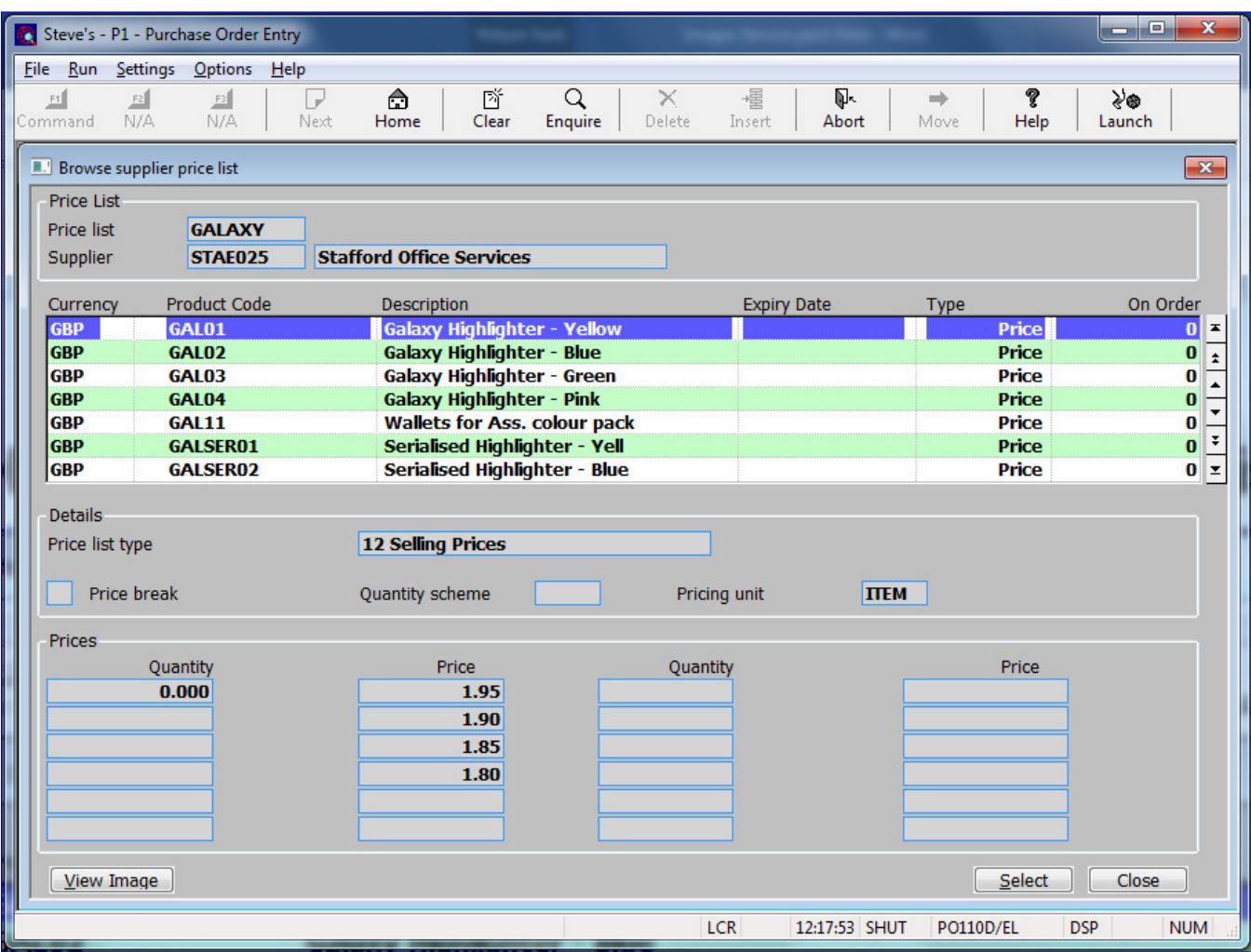

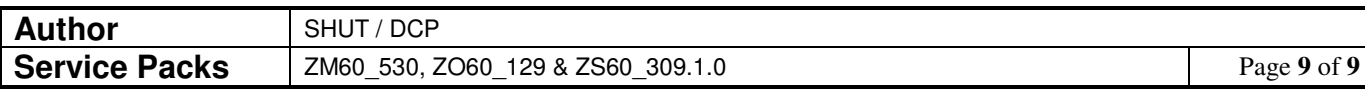